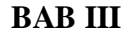

# **METODE PENCIPTAAN**

## **A. Bagan Proses Berkarya**

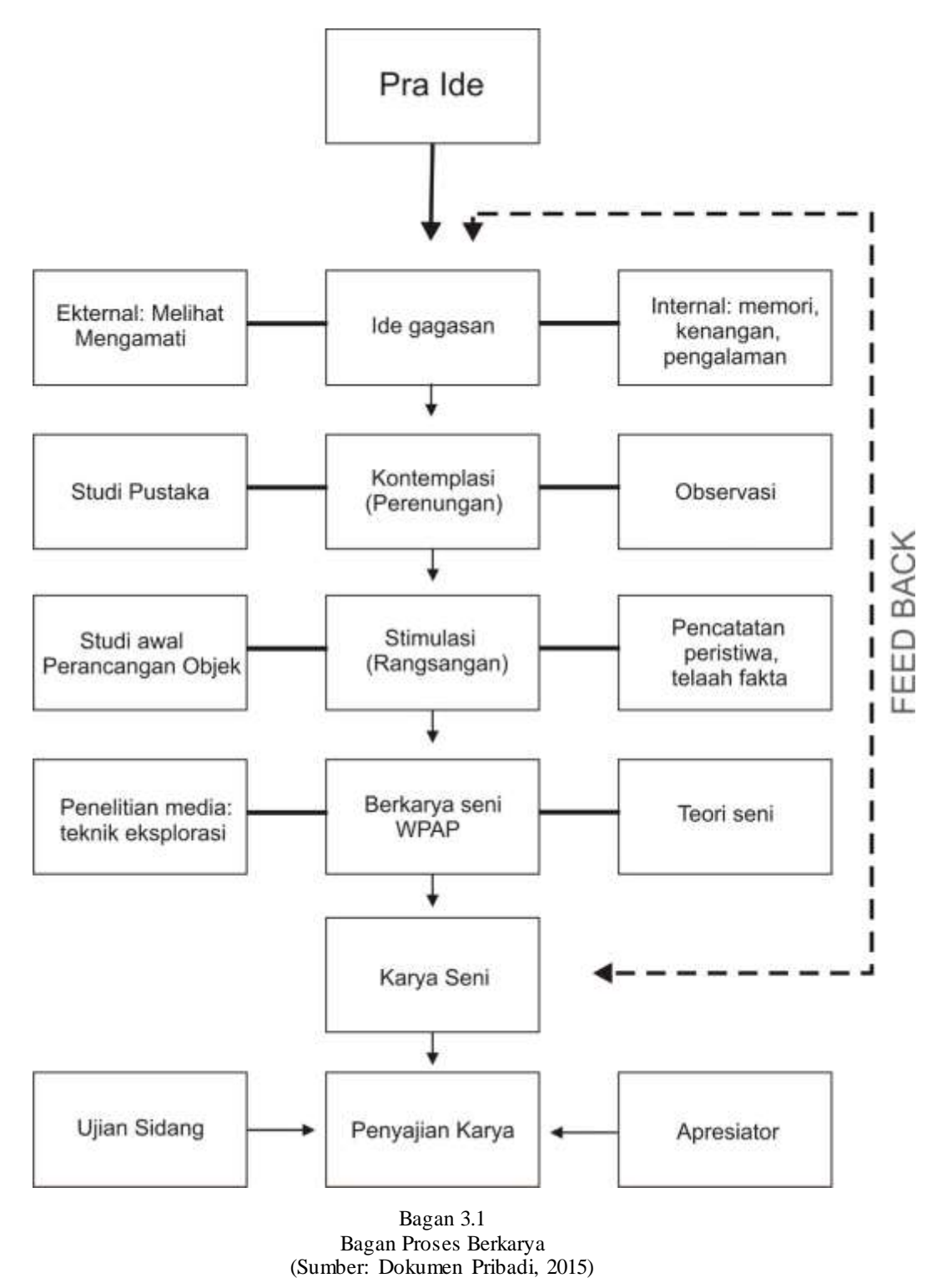

#### 1. Pra Ide

Pra Ide Adalah keinginan untuk berkarya seni WPAP dengan Teknik Bordir dalam kaitan pelaksanaan skripsi penciptaan.

2. Ide (gagasan)

Ide didapat dari dua sumber, yaitu:

- a. Eksternal yaitu melalui kegiatan melihat, mengamati, sampai pada pemikiran tentang apa yang diamati.
- b. Internal yaitu yang didapat dari luar diri berupa memori melalui kenangan dan pengalaman.

### 3. Kontemplasi (perenungan)

Merupakan daya nalar penulis untuk merenungi objek atau masalah yang dihadapi dengan perhatian penuh hingga melibatkan pikiran dan perasaan. Perenungan dilakukan dengan melalui studi pustaka dan kegiatan observasi.

# 4. Stimulasi (perangsangan)

Dorongan dan rangsangan ini diperoleh dengan mengadakan pencatatan peristiwa, penelaahan fakta (seleksi opini) dan perancangan objek.

### 5. Berkarya Seni WPAP

Adalah proses inti yang didukung teori seni untuk menunjang dalam proses berkarya seni.

#### 6. Karya Seni

Merupakan hasil akhir dari rangkaian proses berkarya untuk selanjutnya disajikan dalam ujian sidang.

#### **B. Bagan Proses Membordir**

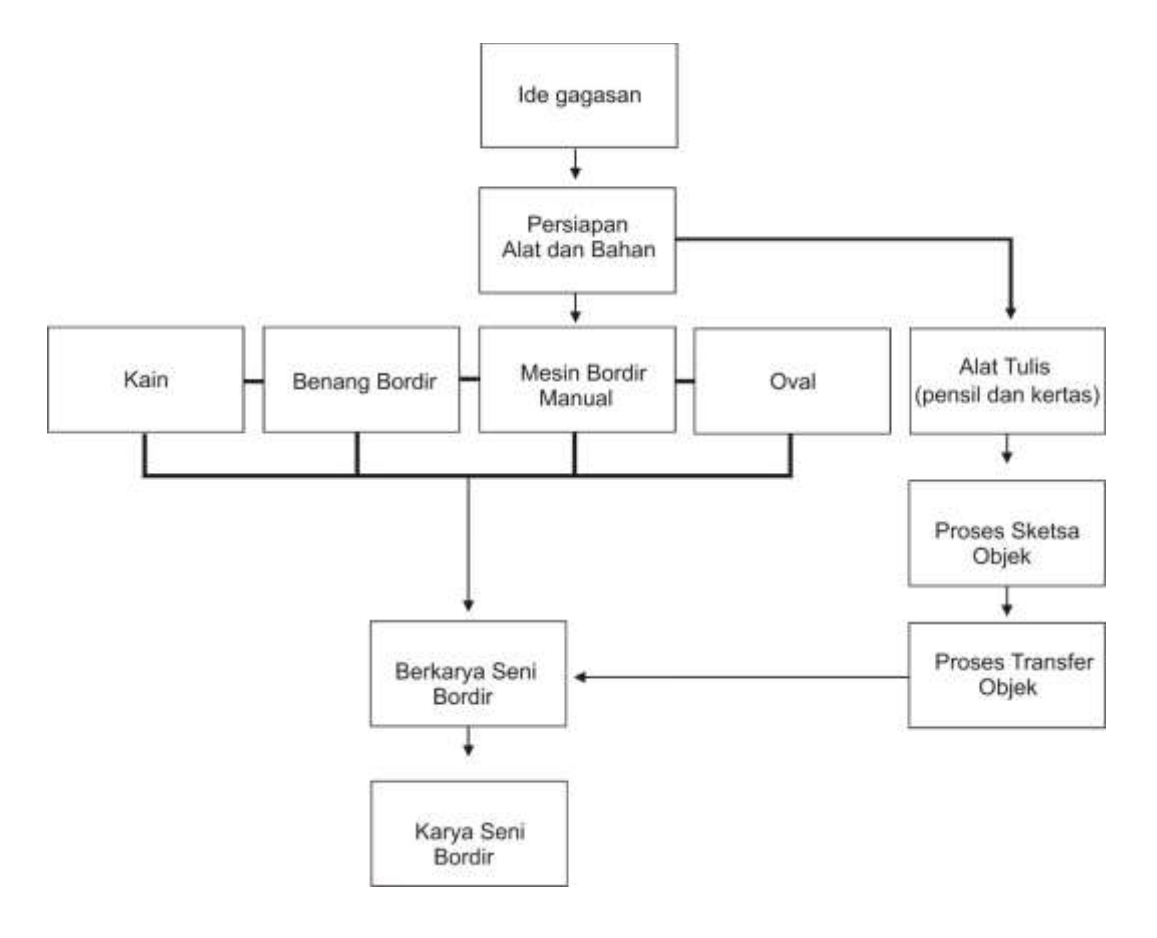

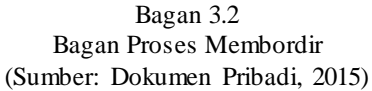

# **C. Alat dan Bahan**

Alat dan bahan yang digunakan dalam proses berkarya WPAP dengan Teknik Bordir ini antara lain:

1. Gambar objek

Merupakan visualisasi objek yang akan dibuat karya WPAP.

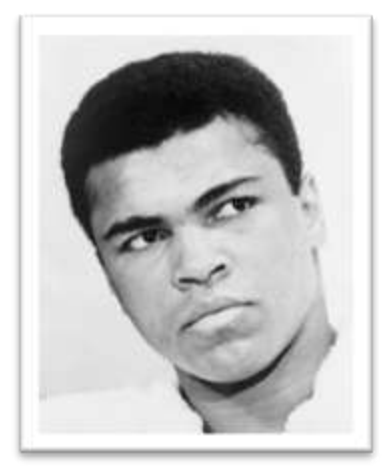

Gambar 3.1 Objek Muhammad Ali

(Sumber: <https://upload.wikimedia.org/> wikipedia/commons/8/89/Muhammad\_Ali\_NYWTS.jpg)

2. Komputer/Laptop

Digunakan sebagai alat untuk mengolah objek awal karya.

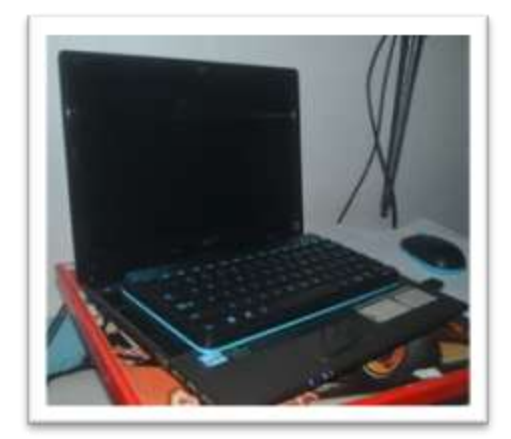

Gambar 3.2 Laptop (Sumber: Dokumen Pribadi, 2015)

#### 3. *Software CorelDraw*

Perangkat lunak yang digunakan untuk mengolah objek menjadi rancangan karya WPAP.

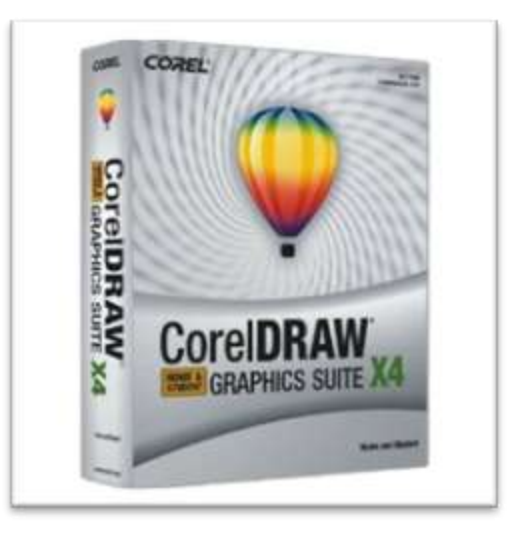

Gambar 3.3 *Software Coreldraw* (Sumber: [http://www.bimbingan.org/wp-content/uploads/2013/07/software-desain-grafis](http://www.bimbingan.org/wp-content/uploads/2013/07/software-desain-grafis-selain-Coreldraw.jpg)[selain-Coreldraw.jpg\)](http://www.bimbingan.org/wp-content/uploads/2013/07/software-desain-grafis-selain-Coreldraw.jpg)

4. *Printer*

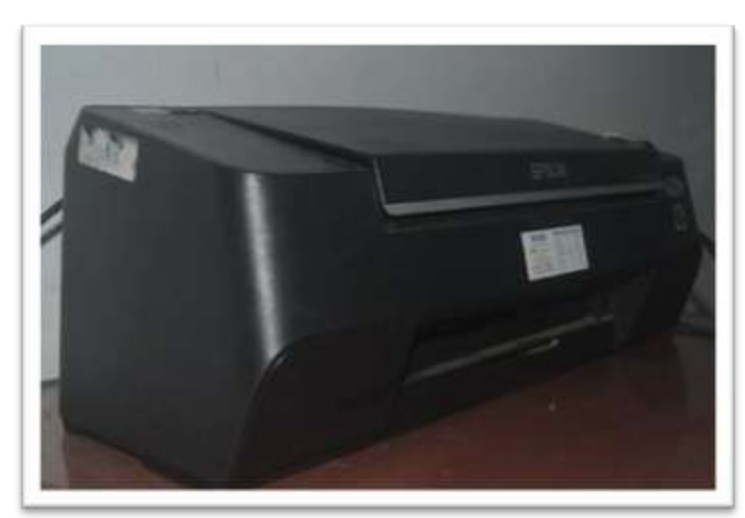

Alat yang digunakan untuk mencetak hasil rancangan yang telah dibuat dalam *software.*

Gambar 3.4 Printer (Sumber: Dokumen Pribadi, 2015)

# 5. Kertas

Digunakan sebagai media untuk mencetak hasil rancangan.

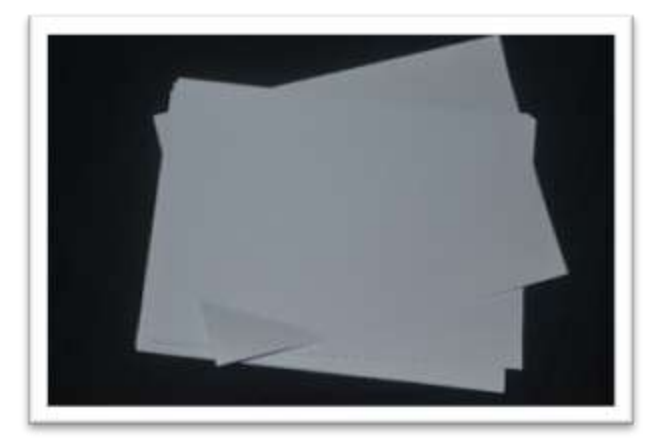

Gambar 3.5 Kertas (Sumber: Dokumen Pribadi, 2015)

# 6. Gunting, Pensil dan Penggaris

Gunting digunakan untuk memotong kain, pensil dan penggaris digunakan dalam proses *transfer* rancangan pada kain.

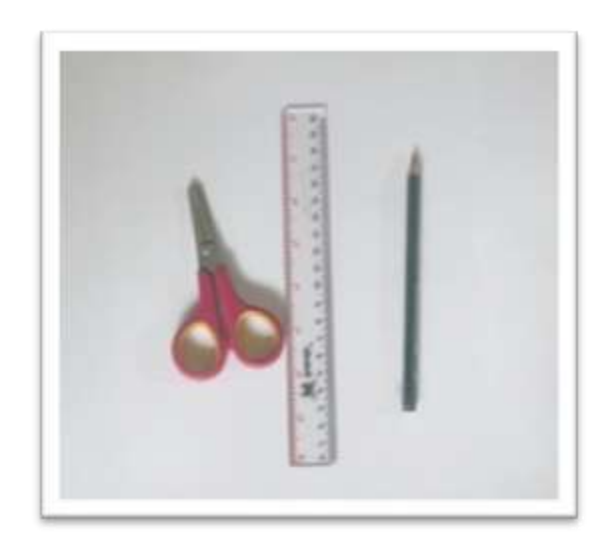

Gambar 3.6 Gunting, Pensil dan Penggaris. (Sumber: Dokumen Pribadi, 2015)

7. Kain

Digunakan sebagai media berkarya seni bordir.

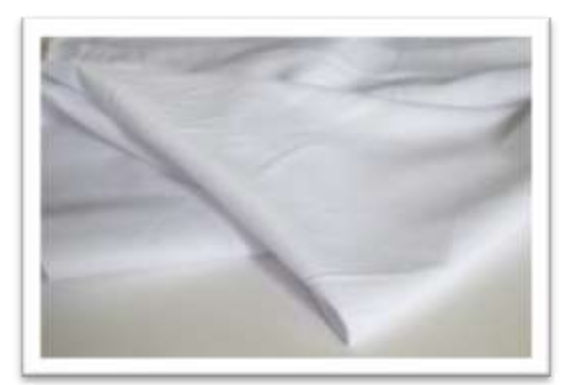

Gambar 3.7 Kain (Sumber: Dokumen Pribadi, 2015)

8. Benang Bordir

Merupakan benang khusus yang digunakan dalam proses berkarya seni bordir.

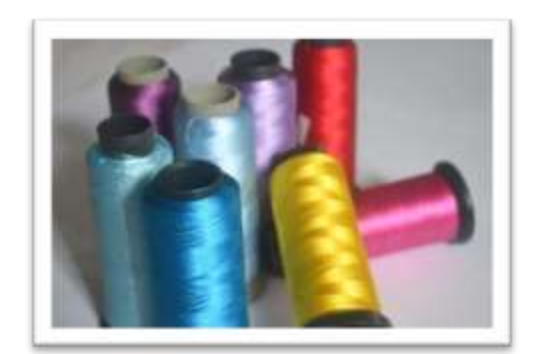

Gambar 3.8 Benang Bordir (Sumber: Dokumen Pribadi, 2015)

9. *Ring*/Oval

Digunakan sebagai dudukan kain yang akan di bordir.

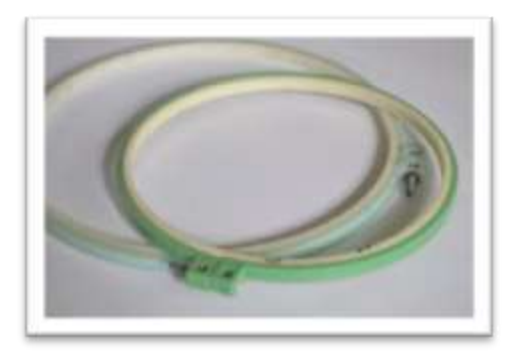

Gambar 3.9 Ring (Sumber: Dokumen Pribadi, 2015)

10. Mesin Bordir

Mesin khusus yang digunakan untuk membuat kerajinan bordir

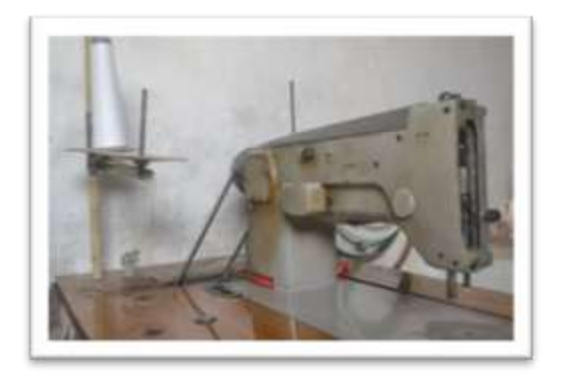

Gambar 3.10 Mesin Bordir (Sumber: Dokumen Pribadi, 2015)

11. Setrika

Digunakan untuk merapikan hasil bordir yang sudah selesai.

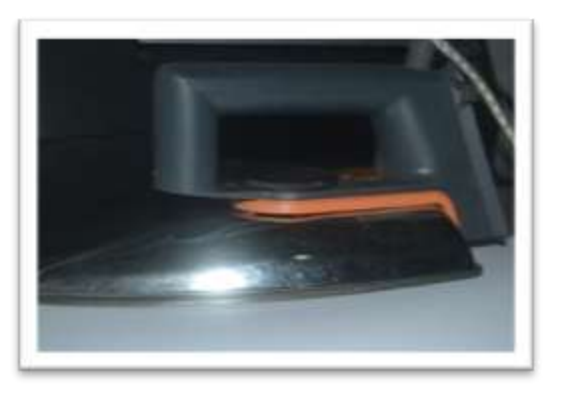

Gambar 3.11 Setrika (Sumber: Dokumen Pribadi, 2015)

# **D. Tahapan Visualisasi Karya**

Berikut ini digambarkan tahapan visualisasi karya dari awal sampai hasil akhir karya.

1. Tahapan Visualisasi Karya I

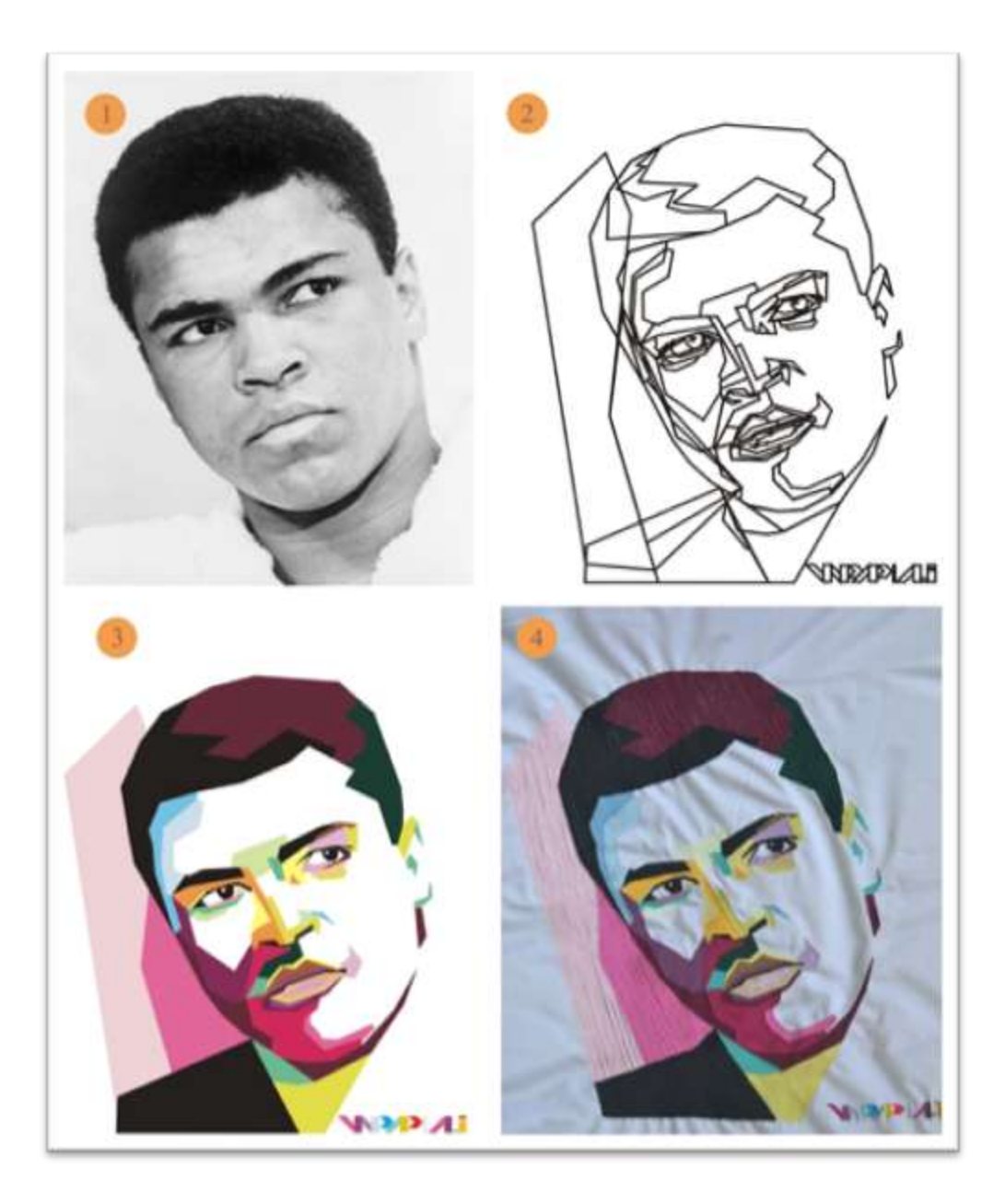

Gambar 3.12 Tahapan Visualisasi Karya I *"Potret Muda Muhammad Ali"* (Sumber: (1)<https://upload.wikimedia.org/> wikipedia/commons/8/89/Muhammad\_Ali\_NYWTS.jpg (2),(3),(4) Dokumen Pribadi, 2015)

# 2. Tahapan Visualisasi Karya II

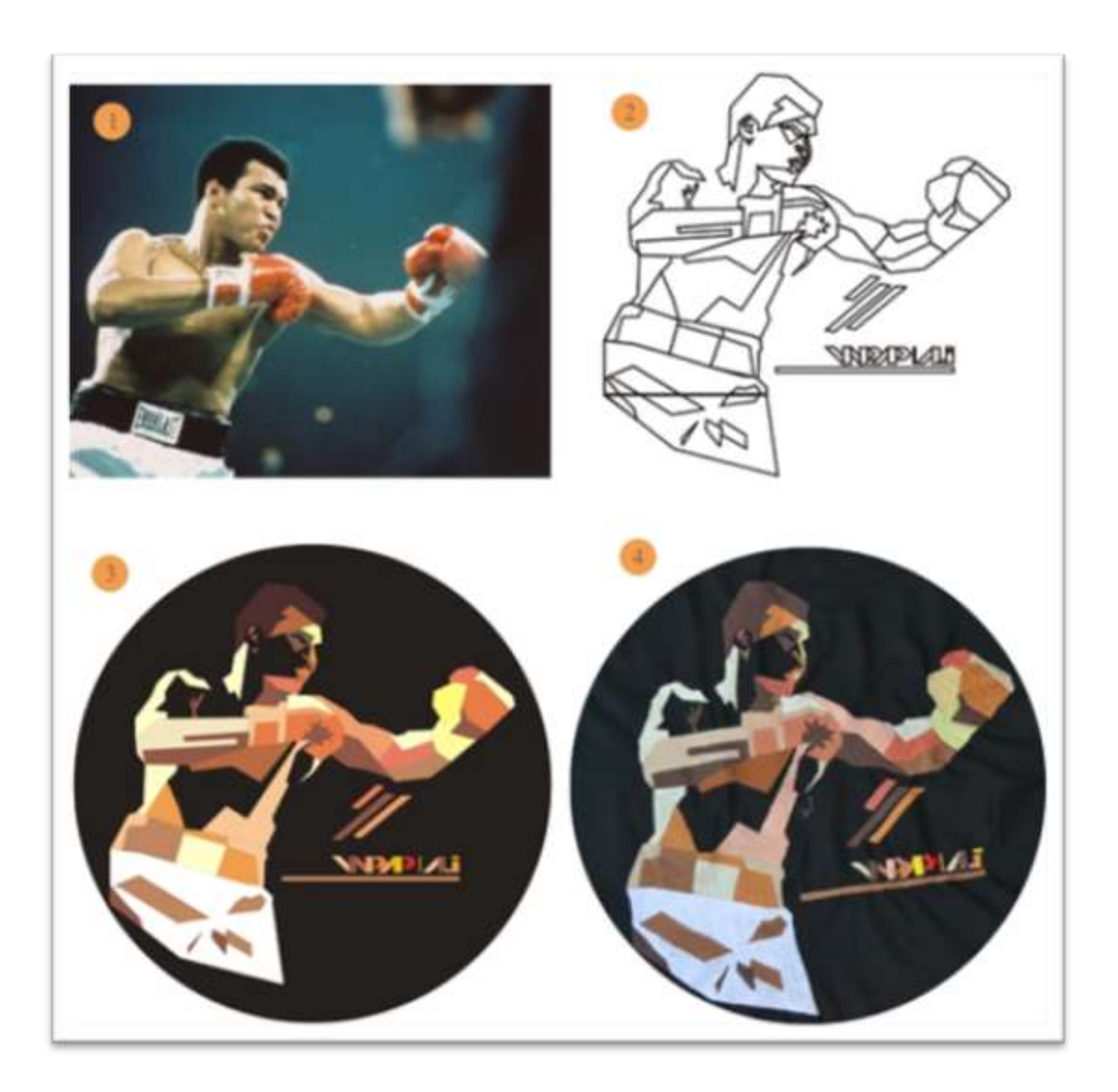

Gambar 3.13 Tahapan Visualisasi Karya II *"Float Like A Butterfly Sting Like A Bee"* (Sumber: (1) <https://bonreve.files.wordpress.com/2009/01/m-ali.jpg> (2), (3), (4)Dokumen Pribadi, 2015)

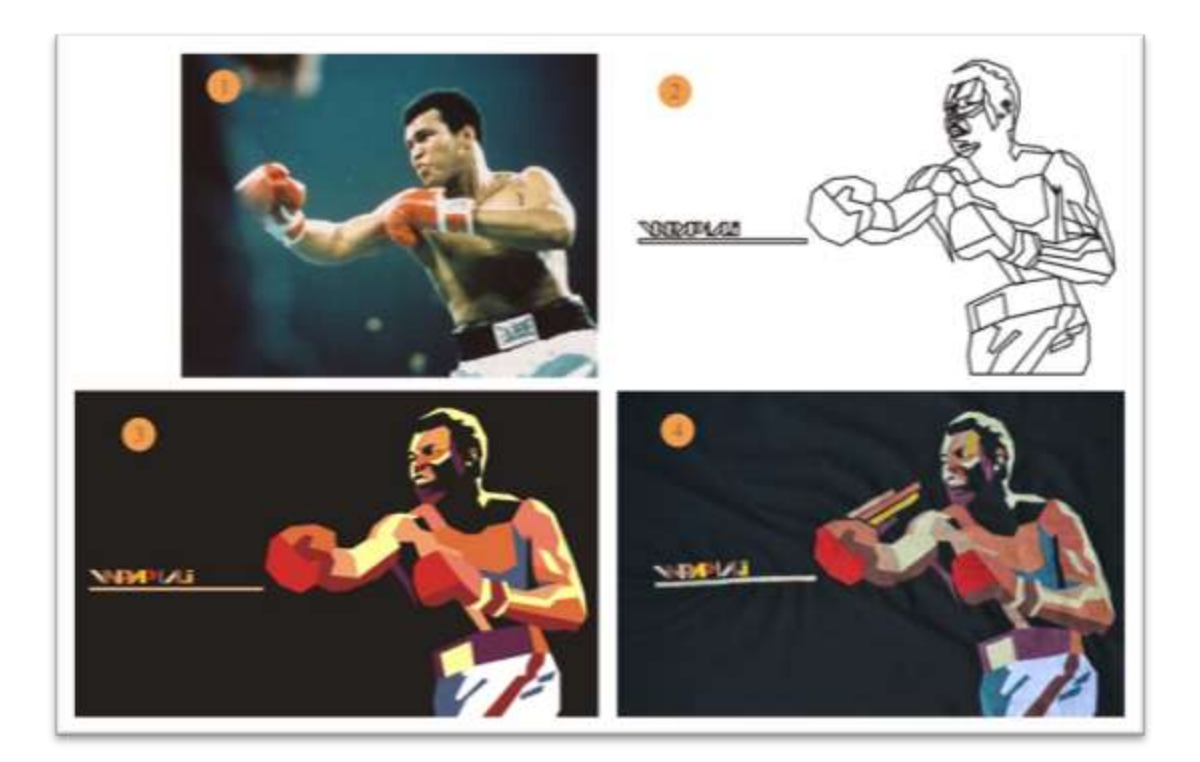

Gambar 3.14 Tahapan Visualisasi Karya III *"Rumble In The Jungle"* (Sumber: (1) http://www.aworldofboxing.com/Boxers-Pages/Muhammed-Ali/More/Muhammad\_Ali\_Fight.jpg (2), (3), (4)Dokumen Pribadi, 2015)

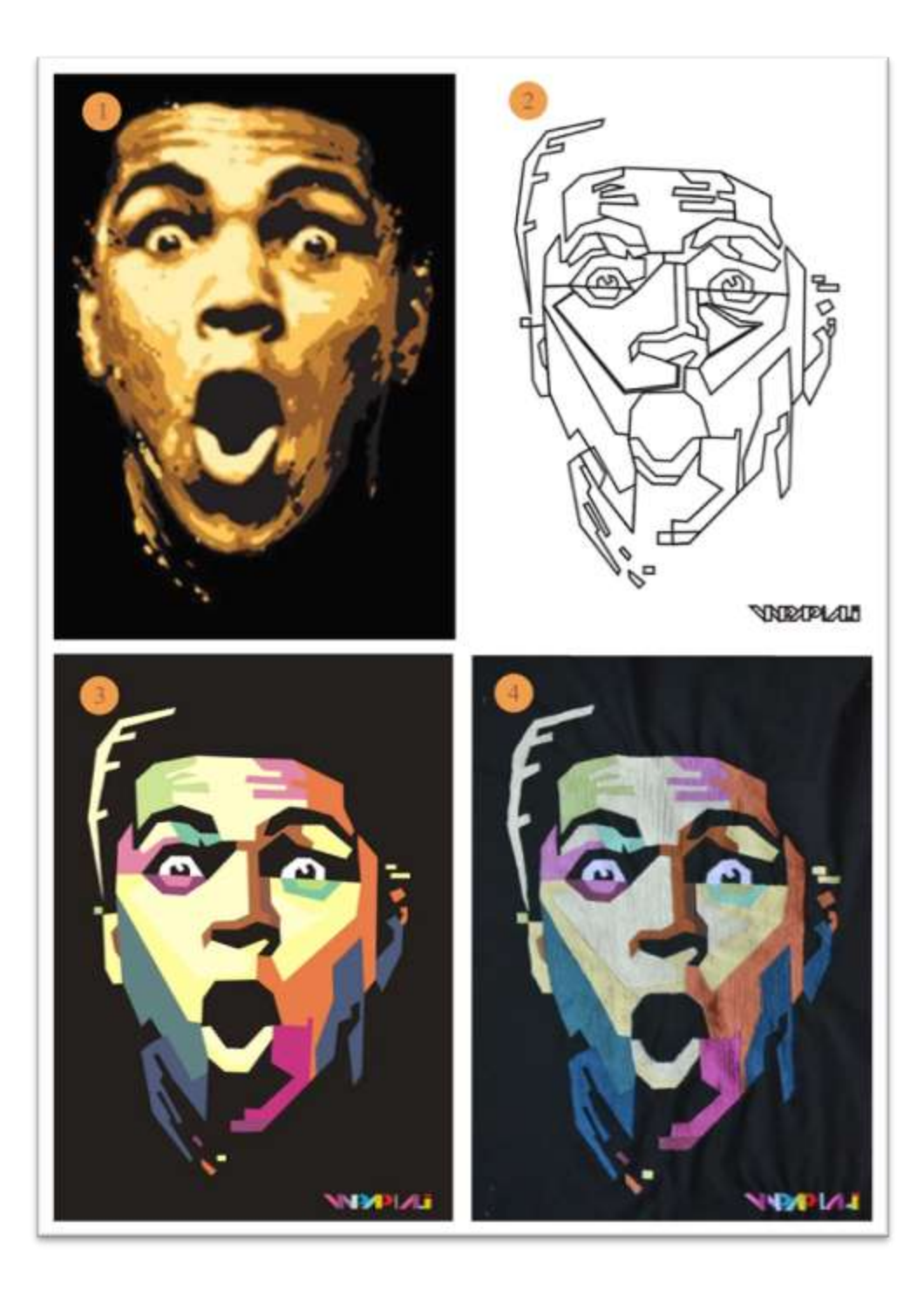

Gambar 3.15 Tahapan Visualisasi Karya IV *"Si Mulut Besar"*

(Sumber: (1) http://www.greetingskit.com/8416/free -life-muhammad-ali-picture-quotes/ (2), (3), (4)Dokumen Pribadi, 2015)

5. Tahapan Visualisasi Karya

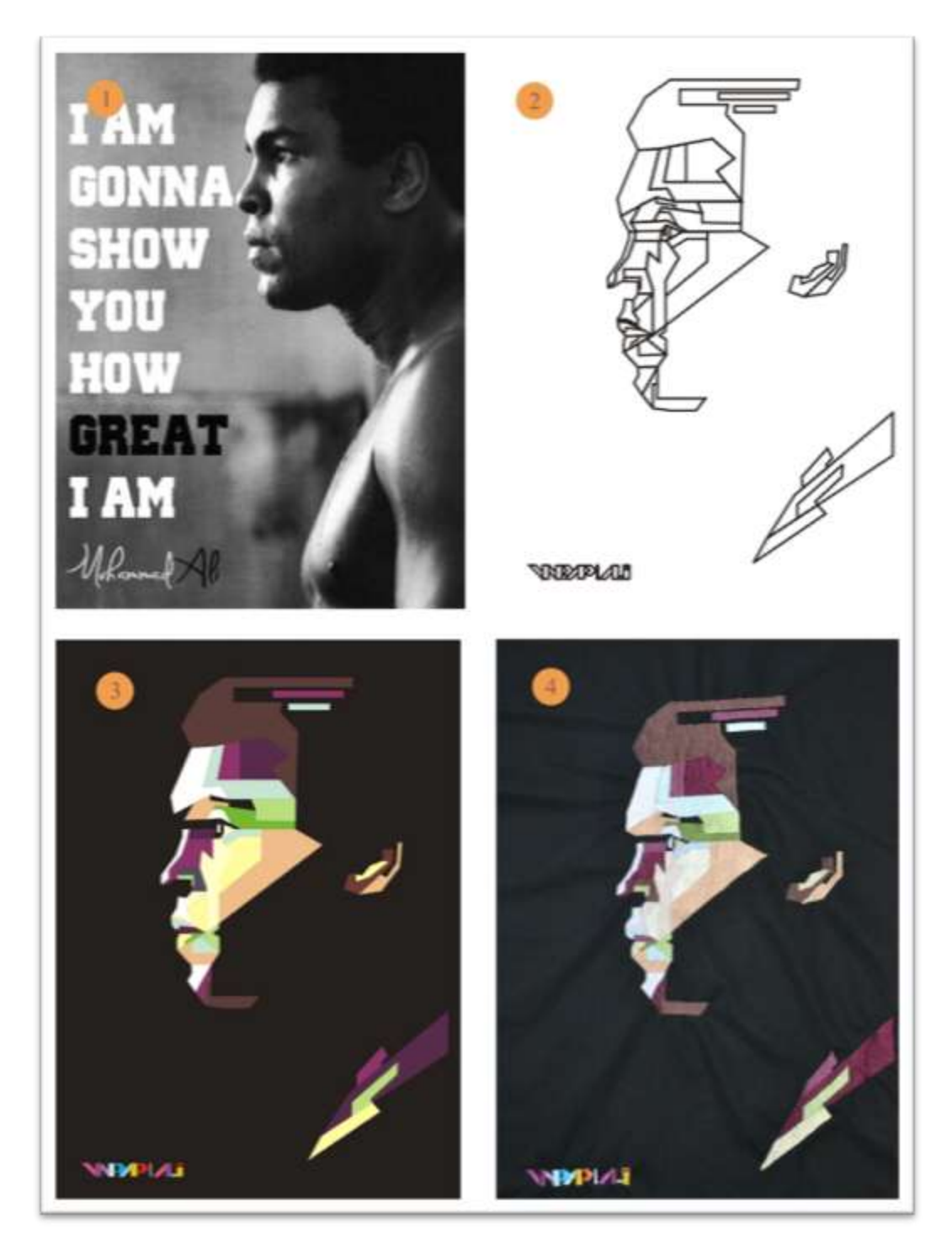

Gambar 3.16 Tahapan Visualisasi Karya V *"Inspirator"*

(Sumber: (1) <http://altruity.co/wp-content/uploads/2015/06/Ali-Show-You-How-Great-I-Am.jpg> (2,3,4) Dokumen Pribadi, 2015)

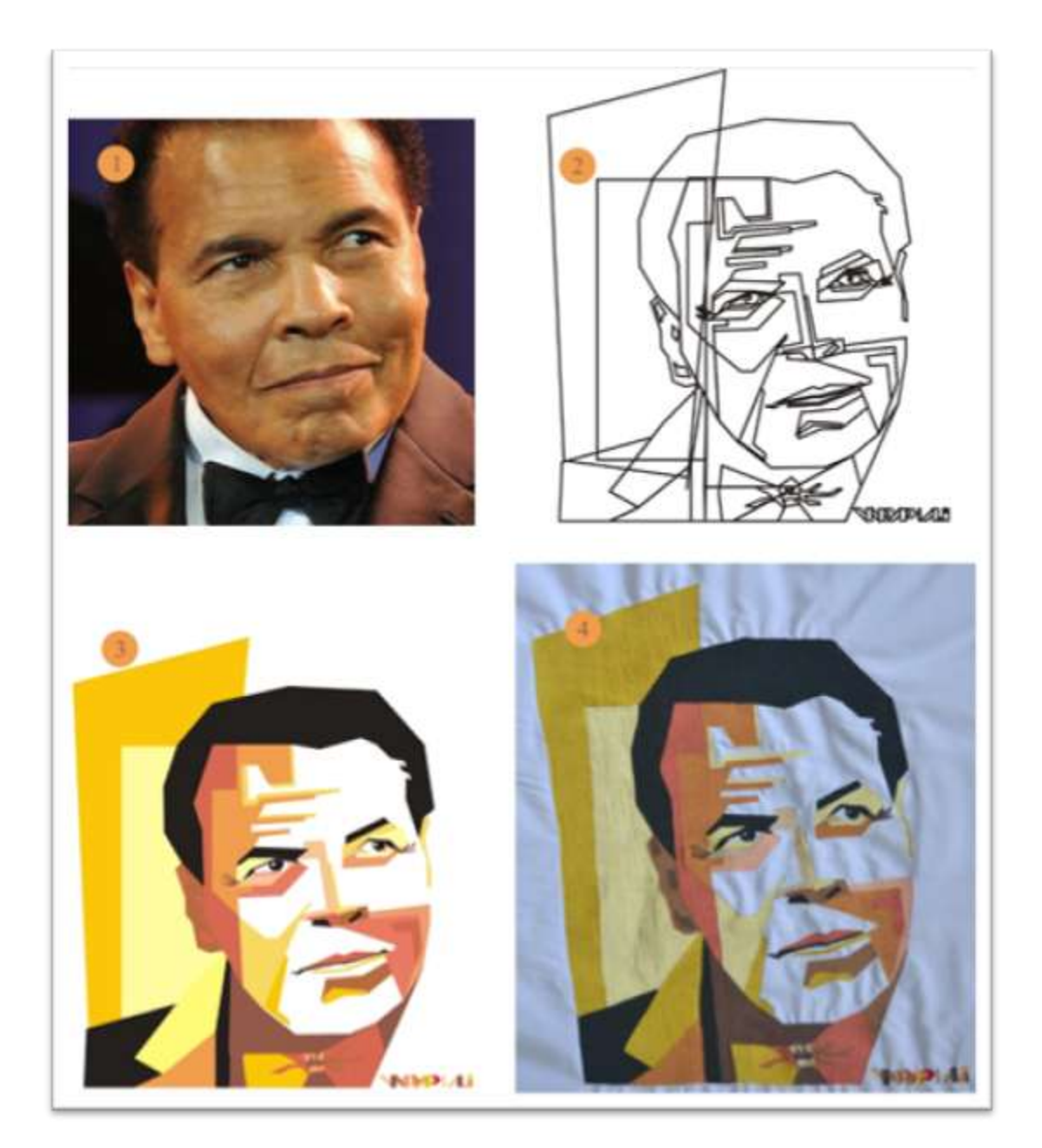

#### 6. Tahapan Visualisasi Karya VI

Gambar 3.17 Tahapan Visualisasi Karya VI *"Masa Senja Muhammad Ali"* (Sumber: (1) <http://photo.ekirikas.com/wp-content/uploads/2015/09/18090009/> Muhammad-Ali-615x300.jpg (2), (3), (4)Dokumen Pribadi, 2015)